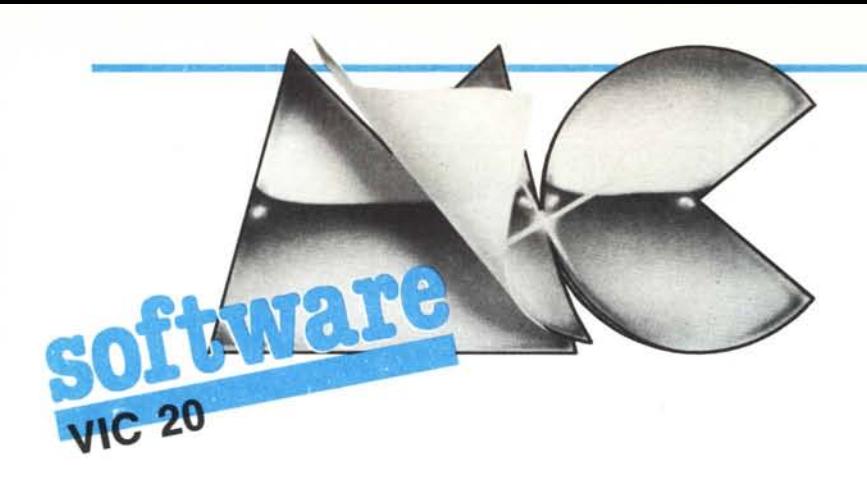

Questo mese la rubrica del software per il Vic è molto ricca: contiene ben quattro programmi.

Il primo permette di tracciare linee e quindi sarà molto gradito a chi ama la grafica. Il secondo è un'utility con cui si può recuperare il programma dalla memoria dopo un New e dopo un Reset, utile quindi per evitare delle perdite di dati se si blocca il sistema per una qualunque causa. Con il terzo giocheremo a scopa e con il quarto potremo avere subito i pronostici per il totocalcio.

## Draw

di Michele Morini - Monza (MI)

Il programma è scritto interamente in linguaggio macchina e realizza, come è facile capire dal titolo, la funzione Draw, cioè il tracciamento di linee sullo schermo in alta risoluzione. Opera su una pagina grafica di 160  $\times$  176 pixel il cui inizio è posto alla locazione 4096. I più smaliziati avranno notato che questo è abbastanza insolito dato che generalmente si lascia la memoria video a partire dalla locazione 4096 e si pone la Ram per l'HGR (alta risoluzione grafica) con inizio a 5120. Tuttavia, nel modo da me utilizzato che sposta la Ram video a 7680 si riesce a risparmiare IK sempre utile per un eventuale programma Basic e sul Vic non è poco.

La routine è stata concepita per essere utilizzata unitamente all'espansione da 8K essendo posta a partire dalla locazione 15872 in su per circa 300 byte successivi. Chi fosse in possesso dell'espansione da 16K e volesse rilocare la routine deve porre attenzione all'aggiornamento dei vari JMP presenti.

Ciò posto, vediamo come viene cambiato il normale modus operandi del Vic.

Innanzitutto si deve spostare, come già detto, la base del video: per ottenere ciò si agisce sulle locazioni (decimali) 648, 36866 e 36869 della Ram. Nella 648 è contenuto il puntatore a tale base che per noi sarà quindi  $7680/256 = 30$ . Per le altre il discorso è un po' complicato in quanto contengono anche le informazioni relative al video. Comunque ce la caveremo, in definitiva, con POKE 36866.150: POKE 36869.240: POKE 648.30

Così facendo, oltre alla Video Ram spostiamo anche la Ram del colore che sarà posta a 38400.

Come ultima cosa non rimane altro che

250 GOT0250

fare posto alla routine vera e propria, cioè spostare i puntatori in modo che il sistema non veda più gli ultimi 512 byte di memoria: ciò si ottiene con POKE 56,32: POKE 52.62

Adesso potremo finalmente caricare la routine in LM ricordandoci che, se usata in

Draw 10 REM 20 REM **TIRFIN** 22 REM  $\begin{array}{ll} & \text{DI} \\ \text{MICHELE MORINI} \\ \text{MONZA} & \text{MID} \end{array}$ **RA REM** 48 REM 50 REM 60 IFFEEK(44) <> S2THEN5000<br>130 FORI=673T0766 RERIO POKEI C NEXT 135 FORI=15872T016155:READA:POKEI,A:NEXT; POKE56,62:POKE52,62 1400 DATA169, 12, 141, 0, 144, 169, 146, 141, 2, 144, 169, 23, 141, 3, 144, 169<br>1500 DATA252, 141, 5, 144, 169, 30, 141, 15, 144, 162, 0, 138, 157, 0, 30, 232, 224 1600 DATA220,208,247,169,16,162,14,160,0,141,1,0,169,0,141,0,0,145 1780 DRTR0, 136, 208, 251, 238, 1, 0, 202, 48, 6, 208, 243, 160, 0, 208, 239, 25<br>1800 DRTR0, 136, 208, 251, 238, 1, 0, 202, 48, 6, 208, 243, 160, 0, 208, 239, 26<br>1800 DRTR165, 164, 165, 32, 145, 211, 32, 226, 218, 32, 15, 2800 DATR32, 18, 219, 32, 73, 216, 165, 102, 240, 7, 169, 255, 133, 150, 76, 20, 63 2900 DATA32,170,209,165,101,133,189,32,229,2,32,104,226,32,15,220<br>3000 DATA169,0,164,163,32,145,211,165,97,32,43,218,162,6,181,96,149,180 3100 DATA202, 208, 249, 169, 0, 164, 167, 32, 145, 211, 32, 15, 220, 162, 6, 181, 180 DRTR149, 96, 202, 208, 249, 32, 83, 216, 32, 73, 216 3200 3300 DRT832.170.209.165.101.133.190.56.201.176.144.7<br>3400 DRT812.170.209.165.101.133.190.56.201.176.144.7<br>3400 DRT8133.150.76.20.63.165.1875.189.56.201.160.144.7.169.255<br>3500 DRT8133.169.169.0.133.166.147.240.3.76.31.63.16 DATA41, 240, 133, 148, 74, 74, 24, 101, 148, 133, 149, 165, 189, 74, 74, 24 3700 8800 DATA101,149,133,149,133,168,169,0,133,148,165,149,162,4,10,38,148 3900 DATA202,208,250,24,101,0,133,0,165,148,101,1,133,1,165,189,41,7<br>4000 DATA133,148,169,7,56,229,148,170,169,1,202,48,3,10,16,250,133,148 4100 DRTR162, 0, 161, 0, 5, 148, 129, 0, 165, 2, 129, 168, 198, 163, 240, 3, 76, 0, 62 4200 DATA96 END<br>5000 PRINT"JaDIGITARE POKE642,32: 5800 SYS 64824 E"; 5010 PRINT" RILEGGERE IL PROGRAMMA" END Listato 1 100 POKE56,62 POKE52,62 140 POKE166, 100 POKE167, 80 REM PUNTO DI PARTENZA SCHERMO 150 POKE2, 1:<br>150 POKE147, 0: POKE150, 0 REM COLORE BIANCO<br>REM INIZIALIZZA FLAG 160 POKE165, 0: POKE164, 0 REM TETA=0 170 L=100 REM LUNGHEZZA SEGMENTO 180 SYS673 REM CLEAR LA PAGINA GRAFICA 190 POKE36879, 110: **REM SFONDO** 195 POKE163, L REM POSIZIONA LUNGHEZZA REM ANGOLO 197  $TF = 90$ 200 POKE164, INT(TE/256): TETA PARTE ALTA REM 210 POKE165, TEAND255 REM TETA PARTE BASSA 220 SYS15872 REM TRACCIA SEGMENTO

Listato 2

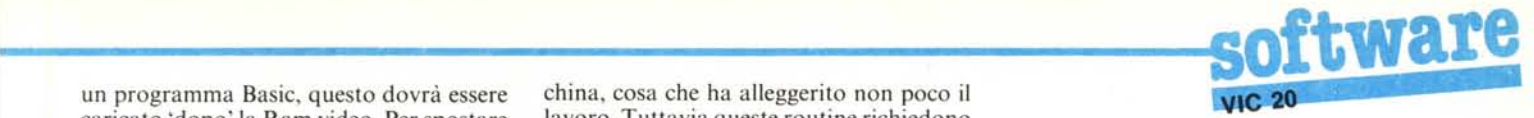

un programma Basic, questo dovrà essere caricato 'dopo' la Ram video. Per spostare i puntatori di inizio Basic si può procedere in due modi: il primo consiste nel digitare in modo diretto POKE 44,32 e POKE 256\*32,0; il secondo, forse un po' più raffinato, consiste nel dare i comandi POKE 642,32: SYS 64824 richiamando la routine che legge i puntatori di memoria del Vic. Per chi fosse interessato, la routine di Reset vera e propria si avvia con SYS 64802.

#### II programma

L'algoritmo usato è molto semplice. I pixel che vengono accesi sono calcolati mediante l'equazione parametrica della retta:

> $x = X0 + t \cdot cos(th)$  $y = Y0 + t \cdot \cos(th)$

dove x e y rappresentano le coordinate del punto da plottare, XO ed YO quelle del punto di partenza, t è un parametro che ha come valore iniziale la lunghezza della retta (in pixel) e viene successivamente decrementato fino al completamento del segmento, th rappresenta l'angolo formato dalla retta rispetto all'asse X.

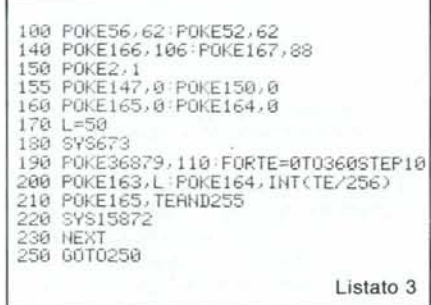

Già si può intuire quali saranno i parametri da passare al linguaggio macchina: I) la lunghezza del segmento, L

2) l'angolo teta, th

Antl • New & Antl • Reset

3) le coordinate del punto di partenza (in coordinate schermo).

Tutti questi parametri devono essere calcolati a parte, tipicamente in un programma Basic, e poi passati con delle PO-KE in locazioni appropriate nella routine in LM. Chiaramente tutte le grandezze elencate dovranno essere positive e intere. La parte più impegnativa del progetto è stato sicuramente il calcolo del seno e del coseno di teta, problema che è stato risolto sfruttando le routine del Basic della mac-

china, cosa che ha alleggerito non poco il lavoro. Tuttavia queste routine richiedono l'angolo in radianti e il risultato, essendo un numero dotato di segno e minore di I, non poteva essere certo manipolato come intero, quindi anche per i calcoli successivi si sono adoperate le suddette routine.

Per occupare meno memoria e guadagnare qualcosa in velocità, tutte le locazioni usate dal LM sono state poste in pagina zero rubandole tra quelle inutilizzate dal Basic.

Vediamo ora come sono disposti i parametri usati. L'angolo teta, poiché può essere maggiore di 255, andrà spezzato in parte alta e parte bassa che andranno poste rispettivamente nelle locazioni 164 e 165 con

POKE 164,INT(TH/256) POKE 165 TH ANO 255

Per l'ascissa e l'ordinata del punto di partenza sono state usate rispettivamente le locazioni 166 e 167. Infine la lunghezza del segmento sarà così calcolata: se XO ed YO sono le coordinate del punto di partenza e X1 ed Y1 quelle del punto di arrivo avremo:

 $L = INT(SQR(X1-X0) \cdot 2 + (Y1-Y0) \cdot 2)$ 

Il valore così trovato andrà 'pokato' nella locazione 163. A questo punto bisogna inizializzare la pagina grafica, pulire la memoria usata per l'alta risoluzione chiamando la routine che parte dalla locazione 673 dopodiché, con il comando SYS 15872, vedremo comparire la nostra retta sul video.

Il programma consente ancora di selezionare il colore desiderato per la retta inserendo il codice relativo (0-7) nella locazione 2. La routine provvede inoltre a non visualizzare punti le cui coordinate escono dal video al fine di non sporcare il programma Basic; quando questo dovesse succedere viene alzato un flag posto alla locazione 150 dove troveremo il valore 255. È usato anche un altro flag, la locazione 147, che impedisce l'accensione dei pixel (pur non arrestando i calcoli) se assume un valore diverso da zero.

La grafica opera su  $160 \times 176$  pixel, le coordinate di schermo vanno da O a 175 (ordinate) e da Oa 160 (ascisse); l'origine è posta in alto a sinistra. Gli assi sono quindi ribaltati rispetto ad un normale sistema di riferimento e, per una corretta rappresentazione, la seconda equazione diventerà:  $y = Y0-t * cos(th)$ . Viene inoltre introdotto un fattore di scala per avere corrispondenza tra il valore dell'ascissa e numero del relativo pixel.

#### Commenti

Spieghiamo brevemente il modo in cui usare il programma del nostro lettore.

Dopo averlo digitato in macchina seguendo attentamente il listato I, lo salveremo prima su nastro o disco (per precauzione) e quindi saremo pronti ad usarlo.

Per tracciare correttamente una retta, dovremo definire tre parametri fondamentali e precisamente: lunghezza del segmento(L), angolo d'inclinazione rispetto ad una linea orizzontale (TETA) e piede del segmento, cioè il punto sullo schermo da cui inizia il tracciamento.

Il numero indicante la lunghezza va posto nella locazione 163. Il valore delle parti alta e bassa dell'angolo viene trovato con l'operazione indicata chiaramente nell'articolo e posto nelle locazioni 164 e 165. Le coordinate del punto di partenza vengono poste invece in 166 e 167. Effettuata la pulizia della pagina grafica (SYS 673), sistemato il colore della linea (POKE 2,<colore» e dello sfondo (POKE 36879, < colore > ) si può avviare il tracciamento con SYS 15872.

Il tutto è più complicato a dirsi che a farsi perché una volta inizializzato il vostro programma, i parametri da delìnire di volta in volta sono solo angolo, lunghezza e punto di partenza.

Per una verifica, provate a digitare i programmi riportati nel listato 2 e 3 che sortiscono rispettivamente l'effetto di disegnare una linea ed un insieme di 36 raggi partenti da un punto centrale sullo schermo.

## $\frac{1}{a}$ Anti-New & Anti-Reset

#### $di$  *M. Menichelli - Fiesole (F1)*

Il programma di cui presento il listato serve per caricare nella memoria del Vic una routine in linguaggio macchina che, azionata con una SYS, ripesca un qualsiasi programma in Basic sia dopo un New che dopo un Reset, come egregiamente illu-

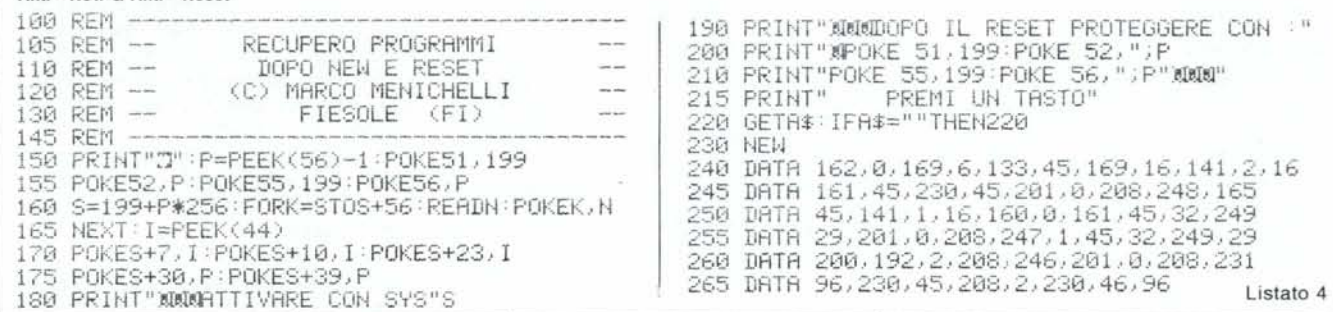

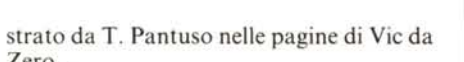

La mia routine si differenzia per due fatti:

1) carica automaticamente la routine in LM in cima alla memoria del Vic in qualunque configurazione e la protegge dal Basic:

2) funziona sempre sia dopo un New che un Reset.

Se si desidera ancora proteggere la routine in LM dopo un Reset occorre sistemare i puntatori come indicato dal programma caricatore il quale, oltre alle funzioni suaccennate, ha il compito di indicare, a seconda dell'espansione presente, il numero di locazione da attivare con la SYS. La routine occupa 57 byte.

### Commenti

La routine, che riteniamo interessante, è

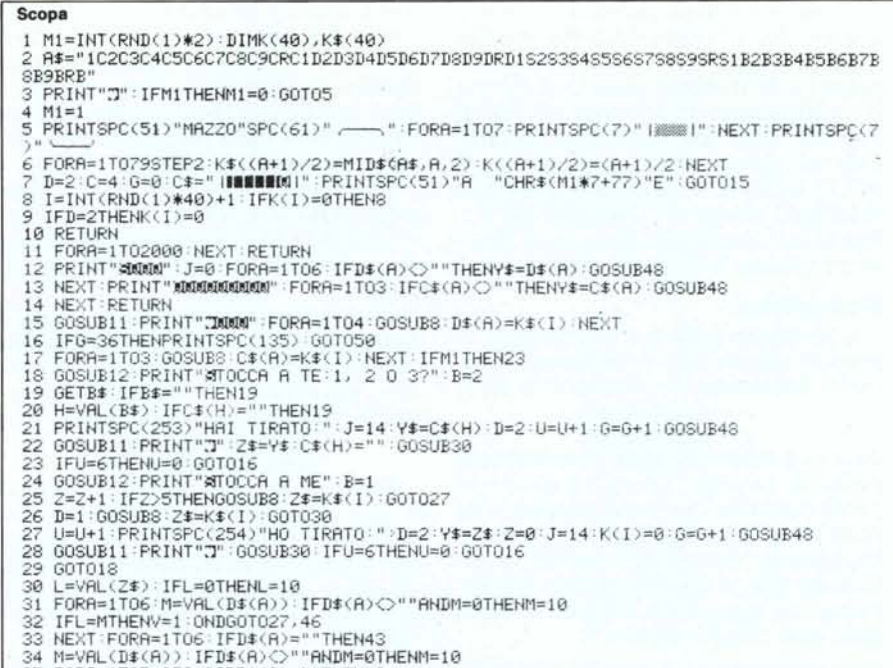

SS FORO=1TOS:IFO=AORD\$(0)=""THEN42<br>36 P=VAL(D\$(0)):IFD\$(0)<>""ANDP=@THENP=10

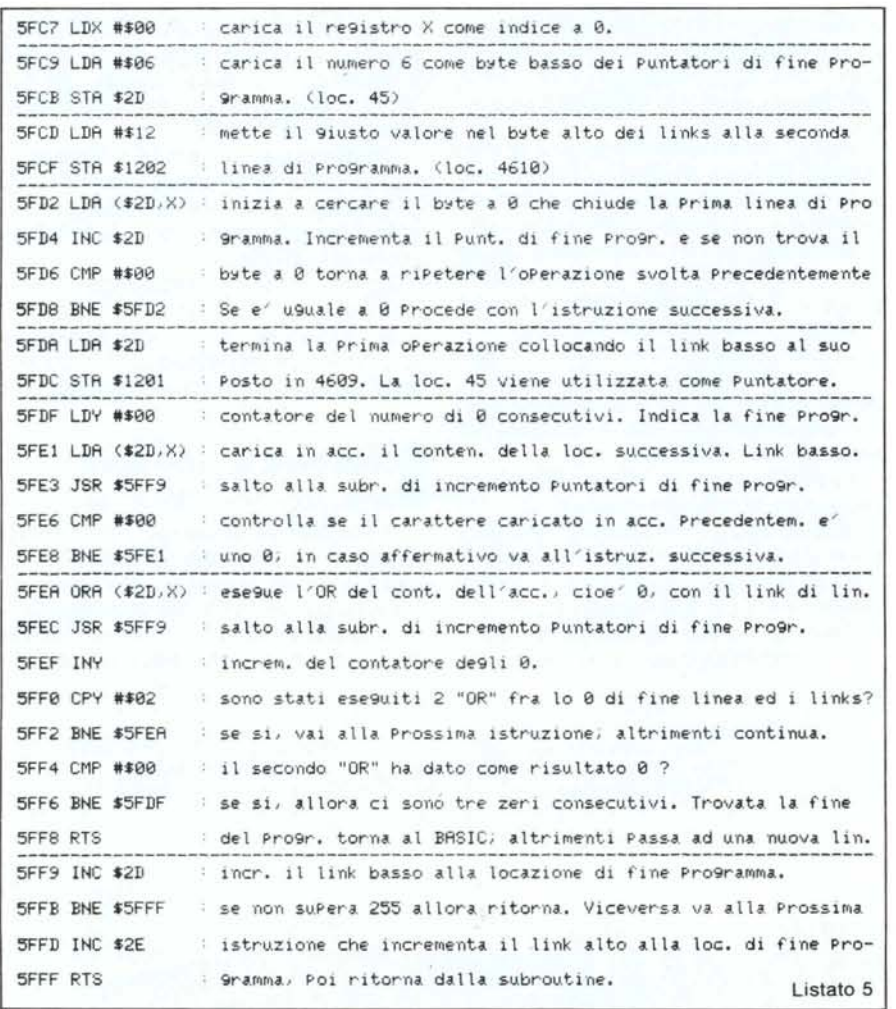

Disassemblato e commenti della routine per il recupero di programmi da New e da Reset.

molto ben concepita. Della stessa riportiamo nel listato 4 il programma caricatore e nel 5 il disassemblato completo di commenti.

Dopo averla caricata, dando il Run al programma caricatore, sullo schermo appariranno le indicazioni che ci permetteranno di svolgere correttamente le varie operazioni dopo un eventuale New o Reset e cioè la SYS da effettuare per il recupero ed i valori dei puntatori per la protezione del programma in LM.

Ad esempio con la macchina in configurazione base la SYS da effettuare sarà alla locazione 7623 e la routine sarà protetta con POKE 51,199:POKE 52,29:POKE 55,199:POKE 56,29. Nelle altre configurazioni naturalmente questi valori cambiano.

#### **Scopa**

#### di Stefano Guglielmi - Roma

Il programma che presento simula il gioco della scopa convenzionale (a tre carte) giocata con un mazzo di 40 carte napoletane. Se qualcuno preferisce giocare con i semi delle carte da poker può sostituire nelle righe 2, 51, 52 e 53 alle lettere C, B, S, D che indicano rispettivamente coppe, bastoni, spade e denari i simboli dei cuori, quadri, fiori e picche.

Il programma gira perfettamente su di un Vic in configurazione base e nelle mie varie verifiche non ho mai riscontrato errori di logica.

Dato il Run, il Vic assegna il mazzo casualmente la prima volta per poi alternare la scelta del mazziere nelle mani succes-

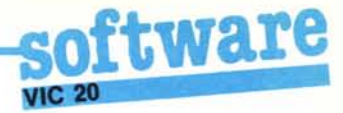

37 IFL-M=PTHENV=2:0NDGOT02 FORQ=1T04:IFD\$(Q)=""ORQ=OORQ=ATHEN41<br>T=VAL(D\$(Q)):IFD\$(Q)<>""ANDT=0THENT=1<br>IFL-M-P=TTHENV=3:ONDGOT027,46 **NEXTO** 42 Q=0: NEXTO 43 O≂0:NEXTA:IFD=1THE FORA=1T06: IFD\$(A) O""THENNEXT D\$(A)=Z\$:C=C+l:RETURN 45 C=C-V:IFC=0ANDG(36THENZ=6:PRINT";]"SPC(137)"36 C O P A!!":S(B)=S(B)+1<br>G\$(B)=G\$(B)+D\$(Q)+D\$(O)+D\$(A)+Z\$:D\$(A)="":D\$(Q)="":D\$(Q)="":Q\$(O)="";Q=0:Q=8:X=B:RETU "C\$" "RIGH 49 PRINT" "C\$" ""C\$"" "LEFT\$(Y\$,1)C\$" "RIGHT\$(Y\$,1)"|"SPC(17)" '---'IWMITITITITI 38 39 40 41 44 46 47 N<br>48 PRINTSPC(J)" ,------\"SPC(17)" |"LEFT\$(Y\$,1)" = "C\$RIGHT\$(Y\$,1)" = "C\$ T\$ (Y\$, 1)<br>49 PRINT **PETURN** 50 PRINT"FINE DELLA MANO"SPC(52)"CONTO I PUNTI"SPC(52)"ATTENDERE PREGO":FORA=1TO  $\tilde{5}1$ 51 G\$(X)=G\$(X)+D\$(A):NEXT:FORA=2TOLEN(G\$(1))STEP2:IFMID\$(G\$(1),A,1)="D"THENW=W+1<br>52 IFMID\$(G\$(1),A-1,2)="7D"THENS="<br>53 NEXT:H\$="761543289R":P\$="21181615141312101010":A\$="BODS";FORF=1TO2;F=1;B=1;F= 52 IFMID\$(G\$(1),A-1,2)="7D"THENS=1<br>53 NEXT:H\$="761543289R":P\$="21181615141312101010":A\$="BCDS":FORF=1TO2:E=1:B=1:C= 1<br>55 FORA=1TOLEN(G\$(F))STEP2·IFMID\$(G\$(F),A+1,1)()MID\$(A\$,E,1)THEN56<br>55 IFMID\$(G\$(F),A,1)=MID\$(H\$,B,1)THENV(F)=V(F)+VAL(MID\$(P\$,C,2)):GOT)<br>57 E=E+1:IFE(5THENB=1:C=1:GOT054<br>57 E=E+1:IFE(5THENB=1:C=1:GOT054 58 NEXTF:R=R+S(1)+INT((LEN(G\$(1))/2-1)/20)+INT((W-1)/5)+S+INT((1+SGN(V(1)-V(2)))  $\frac{72}{59}$ V=Y+S(2)+4-INT(LEN(G\$(1))/40)-INT((W+5)/10)-S-INT(1+SGN(V(1)-V(2))/2 60 PRINT"T"SPC(28) "PUNTEGGIO" SPC(76) "NIO"SPC(10) "TUO"SPC(28)RSPC(10) Y: GOSUB11: GO  $<sub>IIR11</sub>$ </sub> 61 FORA=1T06: D\$(A)="":G\$(A)="":V(A)=0:S(A)=0:NEXT:W=0:S=0: IFY(11ANDRC11ORY=RTHEN 2<br>62 IFR>YTHENPRINTSPC(49)"HO VINTO IO":GOTO64<br>63 PRINTSPC(48)"HAI VINTO TU"<br>64 PRINTSPC(48)"GIOCHI RNCORA?"SPC(56)"(S/N)"<br>65 GETA∌="S"THENRUN<br>66 IFA∌="S"THENRUN

#### Pronostlcl del totocalcio

**O REM -------------- PRONOSTICI----**1 003UB83<br>2 PRINTCHR\$(142):POKE36879,27:PRII

67 PF:IrH":']"SPC(226) "O. K. CIAO""

Listato 7

Listato 6

# S PRINT"JSW\*\*\*DATI INIZIALI\*\*\*\*<br>4 INPUT"MON"DI PRONOSTICI";PX:IFPX<10RP%>1STHENPRINT",TITT":00T04<br>5 DIMGC%(PX),GF%(PX),VC%(PX),VF%:PX(PX),NC%(PX),NF%(PX),PC%(PX),PF%(PX),CA%(PX),CB%<br>6 DIMBBX(PX),B\$(PX),PP%(PX)<br>7 REM \*\*\* SQ 8 FORA≡1TOP%<br>9 INPUT"∭MASQUADRA DI CASA=";A\$(A)<br>10 INPUT"∭MASQUADRA OSPITE=";B\$(A) 11 NEXT<br>12 REM \*\*\*PUNTEGG 13 FORB=1TOPX<br>15 FRENT=029 FREENFRINT<br>15 INPUT=010CATE IN CRSA="70CX(E)<br>17 INPUT=010CATE IN CRSA ="70CX(E)<br>17 INPUT=VINTE IN CRSA ="70CX(E)<br>19 IFVCX(E)=0CX(E)THENPRINT="TT":00T017<br>20 INPUT=PAREOG, IN CRSA ="7NCX(E)<br>22 IFNC RINT"TITT" GOT024<br>25 PRINT:PRINT"#DATI IMMESSI:": PRINT"MGJOCATE ="JGCX(B) 25 PRINT:PRINT"#20ATI IMMESSI:" PRINT"%0GIOCATE =";GCX(B)<br>26 PRINT:PRINT"#20ATI =";VCX(B)<br>27 PRINT"#PAREGGIATE=";NCX(B):PRINT"#PUNTI ULT.4 GIORN.=";CAX(B)<br>29 GETA#:IFA#=""THEN29<br>29 GETA#:IFA#=""THEN29<br>31 CAX(B)=CAX(B):PRIN

37 IFVFX(B)>GF%(B)THENRINT"TI" :GOT035<br>38 INPUT"PAREGG.FUORI =";NF%(B)<br>39 IFNFX(B)+VF%(B)>GF%(B)THENPRINT"TI" :GOT038<br>40 PF%(B)=GF%(B)+NF%(B)+NF%(B)THEN32<br>41 IFGF%(B)<>VF%(B)+NF%(B)+PF%(B)THEN32 4 GIORNATE" INPUTCB%(B): IFCB%(B)<00RCB%(B)>8THENP RINT":TTTT":GOT042<br>43 PRINT:PRINT"#DATI IMMESSI:":PRINT")0GIOCATE =";GF%(B) 44 PRINT"MVINTE: =";VF%(B)<br>45 PRINT"MPAREGGIATE=";NF%(B):PRINT"MPUNTI ULT.4 GIORN.=":CB%(B<br>46 PRINT"VA BENE ?(S/N)"<br>47 GETB\$:IFB\$=""THEN47 48 iFB\$="N"THEN32 49 CB%(B)=CB%(B)/4 50 NEXT 51 REM \*\*\* MEDIA PUNTI \*\*\* 52 FORC=lTOP% 53 PP%(C)=(VC%(C);lf2)+NC%'.C) 54 BB%(C)=(VF%(C)\*2)+NF%(C)<br>55 HH%(C)=((PP%(C)/GC%(C))-PC%(C))+CF<br>56 KK%(C)=((BB%(C)/GF%(C))-PF%(C))+CB 56 KK%(C)=((BB%(C)/GF%(C))-FF%(C))+CB%(C)<br>57 MW%(C)=HH%(C)-KK%(C)

sive. Dopo di ciò compaiono le quattro carte che stanno sul tavolo, le nostre tre carte ed in alto la scritta "tocca a me: l, 2 o 3?" o "tocca a te: l, 2 o 3?" a seconda che siamo noi o il computer a dare le carte. Il Vic assegna infatti a ciascuna carta un numero di identificazione (I a quella più a sinistra) e tale numero rimane valido fino a che non si passa alla nuova mano. Se premiamo ad esempio I, il computer gioca la prima carta da sinistra e la giocata è ribadita con il disegno della carta tirata in basso a destra. A questo punto gioca il program· ma che tira la sua carta, verifica la possibilità di eventuali prese ed alla fine ci ripassa la mano. Se ad esempio ora noi ripremiamo di nuovo l, non otterremo nessun effetto, in quanto tale carta è stata giocata e quindi potremo digitare solo 2 o 3 e cosi via.

Alla fine di ogni partita il Vic conta i punti e li scrive sullo schermo: se nessun giocatore è arrivato a 11 vengono ridistribuite le carte, se no il gioco termina.

#### Commenti

Anche se non è basato su un algoritmo molto sofisticato, il gioco risulta efficace. Non riteniamo utili altre spiegazioni essen· do il contenuto dell'articolo abbastanza chiaro. Diciamo solo che il gioco non si svolge alla pari, cioè mentre noi scegliamo la carta da tirare fra tre a disposizione. l'avversario la sceglie tra cinque che di vol· ta in volta cambiano...

## $\frac{P}{di}$ Pronostici

#### *di Vincenzo Af?osto - Catanzaro*

Questo programma ha lo scopo di pronosticare i risultati delle partite di calcio. Dato il Run, appariranno due schermate iniziali, una di presentazione ed una di note introduttive generali. Viene quindi chieslo il numero di partite di cui si vuole un pronostico (che non deve essere superiore a 13) ed il nome delle squadre interessate. Di ciacuna squadra viene inoltre chiesto il numero di partite giocate, vinte o pareggiate in casa e fuori casa; il totale delle partite perse viene calcolato automaticamente dal programma. Una ulteriore informazione che viene richiesta è l'ammontare dei punti conquistati nelle ultime quattro giornate (se non sono state giocate quattro giornate inserite i punti posseduti fino a quel momento dalla squadra). Dopo gli Input della prima squadra viene mostrato il riepilogo dei dati e chiesta conferma dell'esattezza degli stessi e, se tale conferma viene negata, verrà chiesto di ripetere l'immissione delle varie informazioni.

**software** 

Vediamo brevemente le fasi essenziali dell'algoritmo per il calcolo del pronostico, Vengono memorizzati in due variabili, PP(C) e BB(C) rispettivamente i punti totalizzati dalla squadra di casa e da quella ospite; nelle variabili HH(C) (squadra di casa) e KK(C) (ospiti) vengono invece posti i punti di ogni squadra divisi per le partite giocate meno le partite perse, più i punti delle eventuali ultime quattro giornate divisi per quattro, In una ulteriore variabile, WW(C), viene invece conservata la differenza tra HH(C) e KK(C). Dalla linea 59 alla linea 68 del programma viene determinato il pronostico. In queste linee è verificato il valore della variabile WW(C): se esso è uguale a 0, il pronostico è "X";  $X$  è compresa tra Oe 0.5 il pronostico "X-I"; se invece WW(C) è compresa tra 0.5 e l il pronostico è "l-X". Per valori maggiori di l il pronostico è ''l''.

Viceversa se WW(C) è compresa tra Oe -0,5, tra -0.5 e l o è maggiore di l, i pronostici risultanti sono rispettivamente "X-2",  $"2-X"$  e  $"2"$ .

*(\t'gli(' da pago /27)*

58 tlEi-;T 59 REN \*\*\* DETERMINAZIONE PRONOSTICI \*\*\* 60 FORC=1TOPX<br>61 IFMWXCO-00THENW\$(C)="26;"<br>62 IFMWXCO-00RNDWWX(C)<=.5THENW\$(C)="26;-1"<br>63 IFMWXCO->1THENW\$(C)<=1THENW\$(C)="21-X"<br>63 IFMWXCO->1THENW\$(C)="21"<br>65 IFMWXCO-00RNDWWX(C)>=-.5THENW\$(C)="20;-2"<br>66 IFMWXCO-0-5RNDWWX .69 REM #\*\* PRONOSTICI \*\*\*<br>70 POKE36865,160<br>71 PRINT";**;sa** Pronostici' Vic-20<br>73 IFLEN(A\$(A))8THENA\$(A)=LEFT\$(A\$ 74 IFLEN(B#(H)))28THENBF(A)-LEFT\$(B#(A), S)<br>75 PRINTA#(A)"-"B#(A);TAB(17);"="W#(A);NEXT<br>76 PRINTA#(A)"-"B#(A);TAB(17);"="W#(A);NEXT<br>78 PRINTA#(CORA ?(S/N)"<br>78 PRINTA#(CORA ?(S/N)"<br>80 IFR#="N"THENPRINT"3":END<br>81 IFR#="N"THE 92 PRINT" - STEFANO LONGO<br>93 PRINT"MOMPREMI UN TASTO"<br>94 GETA\$ IFA\$=""THEN94<br>95 PRINT":J" POKE36879,8 PRINT":: PRINTCHR\$(14) WEASA SULLA MEDIA FUNTIMEATTA IN CASA E FUORI MC **ASA** NICONTO DEI PUNTI FATTI KIDA UNA SQUADRA NELLE KU LTIME 98 PRINT"**;Debebba**4 Giornate.<br>99 Print":MPER Vic 3K MASSIMO 3 (MPRONOSTici..."<br>100 PRINT":MA:.BUONA FORTUNA!!!"<br>101 PRINT":MMPREMI UN TASTO"<br>103 RETURN<br>103 RETURN

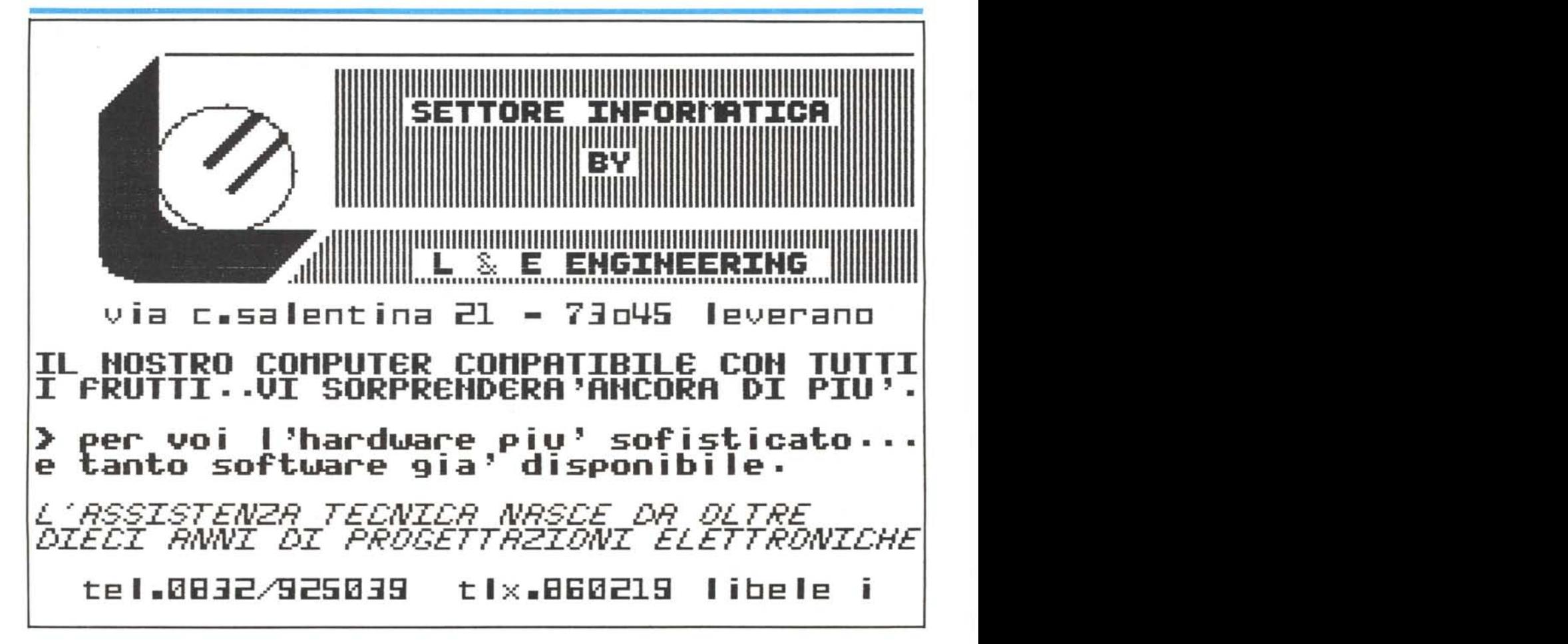

una fata che rinuncio' alla sua professione **l'avvento** 

per

di un nuovo mago

# la magia **Macintos** una creazione apple computer

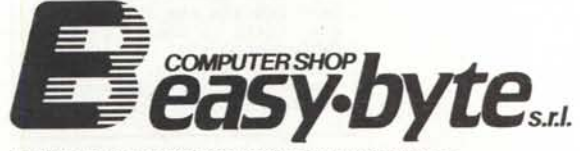

RIVENDITORE AUTORIZZATO APPLE COMPUTER

LA TECNOLOGIA APPLE E EASY BYTE<br>AL SERVIZIO DELL'INFORMATICA

**SEDE OPERATIVA. CENTRO RICERCA E SVILUPPO SOFTWARE** Roma - Via B. Platina, 22 Tel. (06) 786246

**COMPUTER SHOP** Roma:

Via G. Villani, 24-26 Tel. (06) 7811519-7887926 Latina: Via Enrico Toti (Galleria CISA) Tel. (0773) 488001

lacintosh

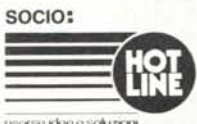

risorse idee e soluzion

**HASHIROOM** 

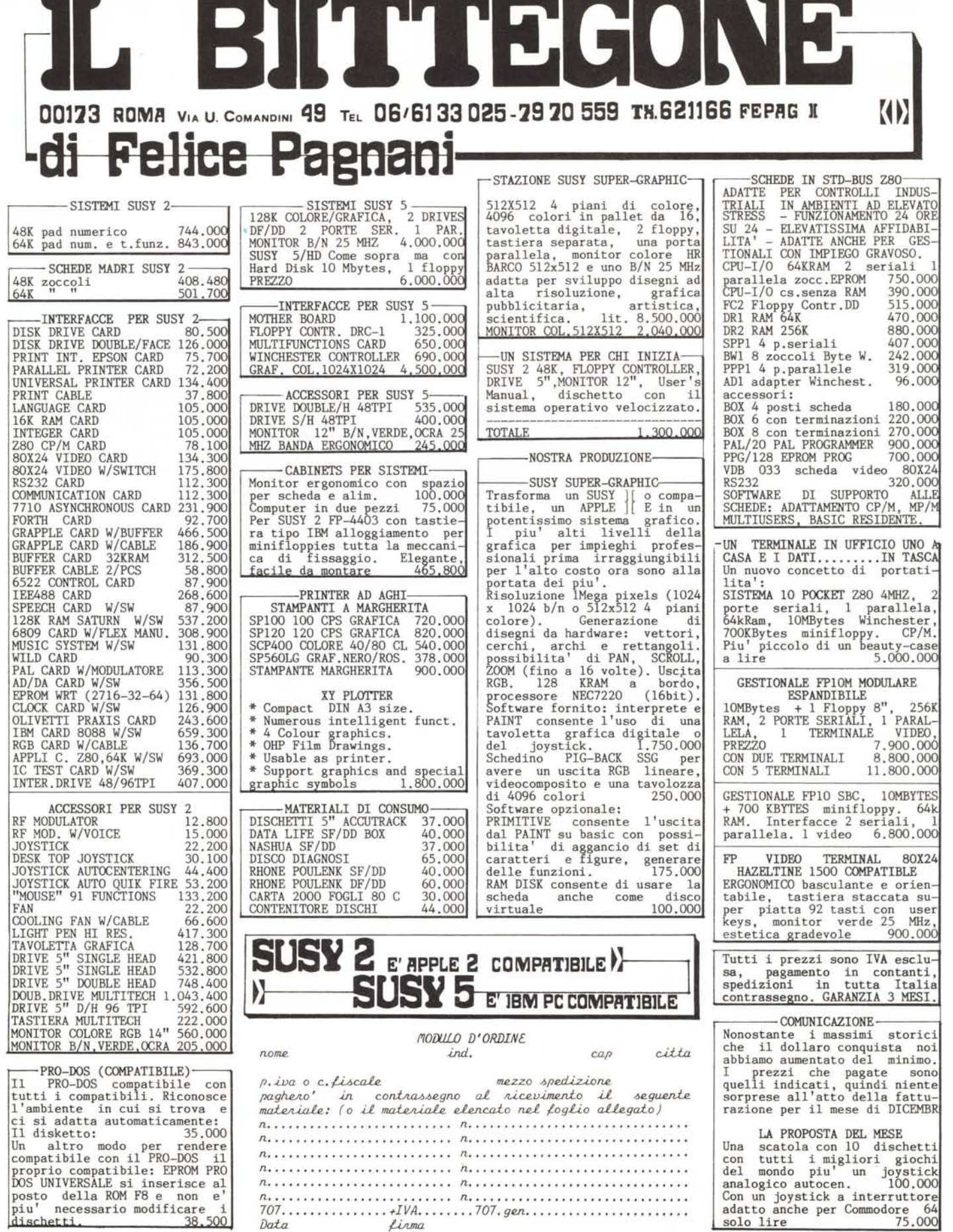

**The Second** 

ULT**IMISSIME TE**LEX: PER SUSY 2: TOUCH PAD WITH JOYSTICK Lit, 180,700. \* DISKETTE STORAGE (CAPACITY:100PCS) LIT. 22.800. \* JOHN<br>BÉLL A/D CARD 166.000 \* REPLAY ][ CARD 146.500 \* PROM WRITER 513.000 \* 8748/49 MPU PROGR IMAGE PROCESS CARD 605.600 \* SUPER PARALLEL CARD 327.000 \* TELEFAX CARD 537.000 \* PORTABLE PC(W/2 DRIVES,1MONITOR 3.700.000